# **SSL для сайта**

## **Получить SSL-сертификат**

<https://letsencrypt.org/>- бесплатно, обновляется автоматически (раз в 3 месяца), срок действия не ограничен

<https://crt.sh/> - история сертификатов для домена

<https://github.com/Neilpang/acme.sh> - An ACME Shell script

<http://www.startssl.com/> - раздают бесплатные сертификаты (Class 1). Verified (Class 2) стоят копейки

#### **Внимание!**

Отсюда: <https://geektimes.ru/post/281188/>

В итоге Google, Mozilla, Apple отзывают корневые сертификаты StartSSL (StartCom) и WoSign из своих браузеров: <https://security.googleblog.com/2016/10/distrusting-wosign-and-startcom.html> <https://blog.mozilla.org/security/2016/10/24/distrusting-new-wosign-and-startcom-certificates/> <https://support.apple.com/en-us/HT204132>

Все сертификаты, выпущенные после 21 октября 2016, не будут приниматься Хромом; но и сертификаты, выпущенные ранее, будут приниматься не все и в скором времени не будут приниматься вообще. Предполагаемые даты вступления изменений в силу (по графикам релизов браузеров): \* 31 января 2017 для Chrome \* 24 января 2017 для Firefox

<https://www.globalsign.com/ssl/ssl-open-source/> - бесплатные сертификаты для некоммерческих целей

### **Настройка сервера**

<https://ssl-config.mozilla.org/> - генератор серверных настроек

Проверка сертификата:

- <https://sslcheck.globalsign.com>
- <https://www.sslshopper.com/ssl-checker.html>

#### **Как получить сертификат**

```
https://www.startssl.com/Support?v=32
```
#### **Как получить сертификат (руками, старое)**

Подробно и с картинками процесс от и до расписан тут:<http://habrahabr.ru/post/127643/>

#### **Конфиг для nginx**

```
location ^~ /.well-known/acme-challenge/ {
  allow all;
   root /var/lib/letsencrypt/;
   default_type "text/plain";
   try_files $uri =404;
}
```
#### **Troubleshooting**

#### **Потерян сертификат для входа**

Регистрируемся заново, валидируем e-mail и домен, создаем сертификат, устанавливаем его на сервер.

### **Domain blacklisted**

Если при валидации домена получаете сообщение «Domain Blacklisted. Domain «YOU-DOMAIN.ru» appears on a blacklist. Please try it again or email the Certmaster for further information.» - значит что Google в последние 90 дней находил на сайте вирусы.

Проверить можно тут: <http://www.google.com/safebrowsing/diagnostic?site=YOU-DOMAIN.ru>

[ssl,](https://wiki.rtzra.ru/tag/ssl?do=showtag&tag=ssl) [socket secure layer](https://wiki.rtzra.ru/tag/socket_secure_layer?do=showtag&tag=socket_secure_layer), [https](https://wiki.rtzra.ru/tag/https?do=showtag&tag=https), [безопасность,](https://wiki.rtzra.ru/tag/bezopasnost?do=showtag&tag=%D0%B1%D0%B5%D0%B7%D0%BE%D0%BF%D0%B0%D1%81%D0%BD%D0%BE%D1%81%D1%82%D1%8C) [сертификат](https://wiki.rtzra.ru/tag/sertifikat?do=showtag&tag=%D1%81%D0%B5%D1%80%D1%82%D0%B8%D1%84%D0%B8%D0%BA%D0%B0%D1%82)

From: <https://wiki.rtzra.ru/> - **RTzRa's hive**

Permanent link: **<https://wiki.rtzra.ru/internet/ssl>**

Last update: **2022/10/18 12:24**

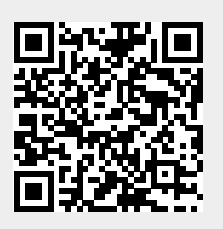